## **[Legenda: meldingen](https://help.iasset.nl/help/kaart/legenda-meldingen/)**

## **Legenda: meldingen**

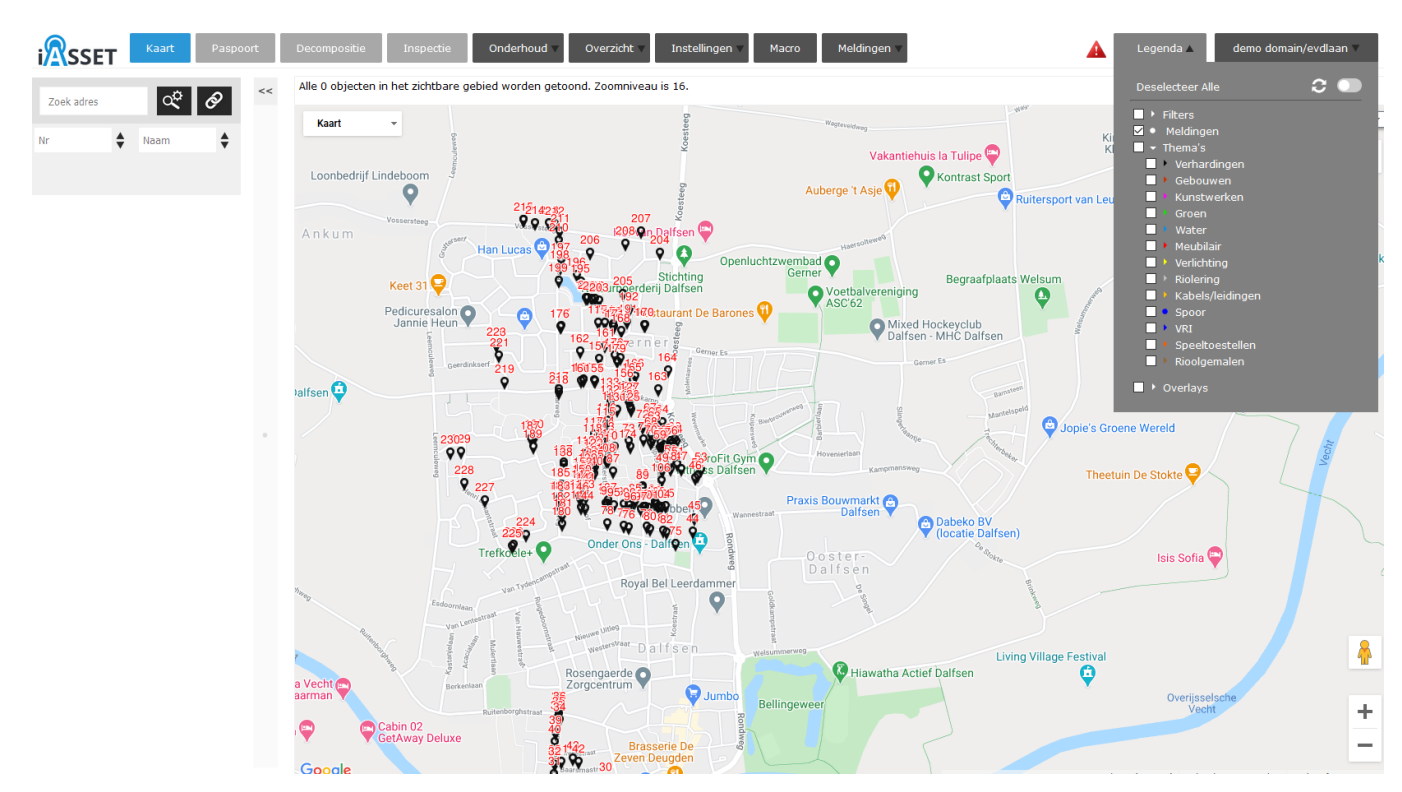

Onderdeel van de Legenda is Meldingen. Wanneer deze wordt aangeklikt, ziet men de meldingen op de kaart met het meldingsnummer.

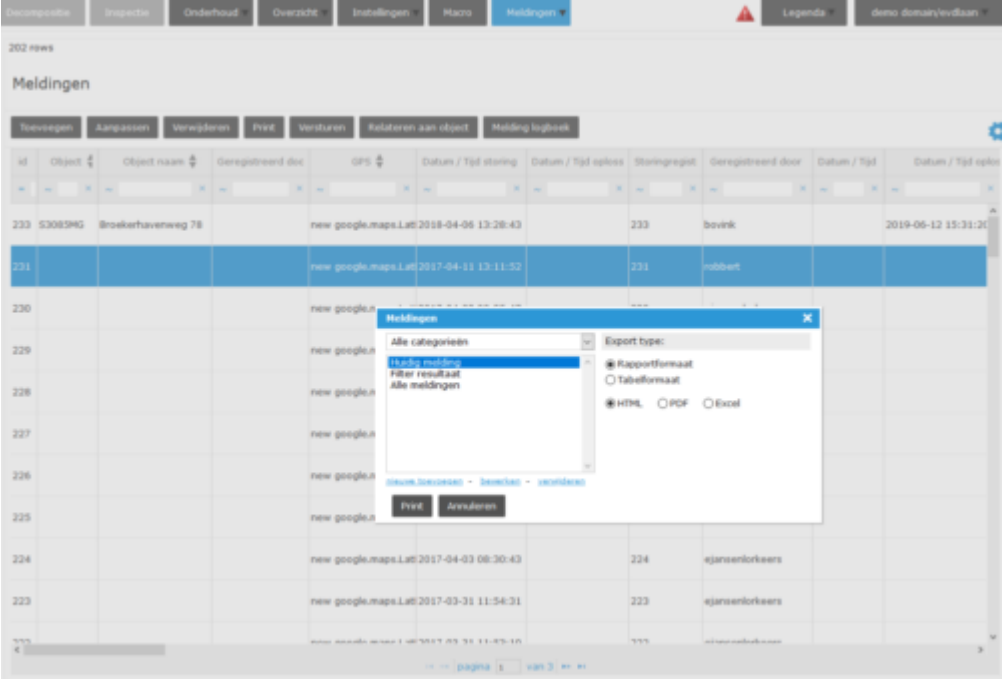

Voor het maken van een filter op al deze meldingen, ga naar Meldingen en druk op Print. Het Meldingenvenster opent nu, zoals

hiernaast te zien.

Klik op Nieuwe toevoegen.

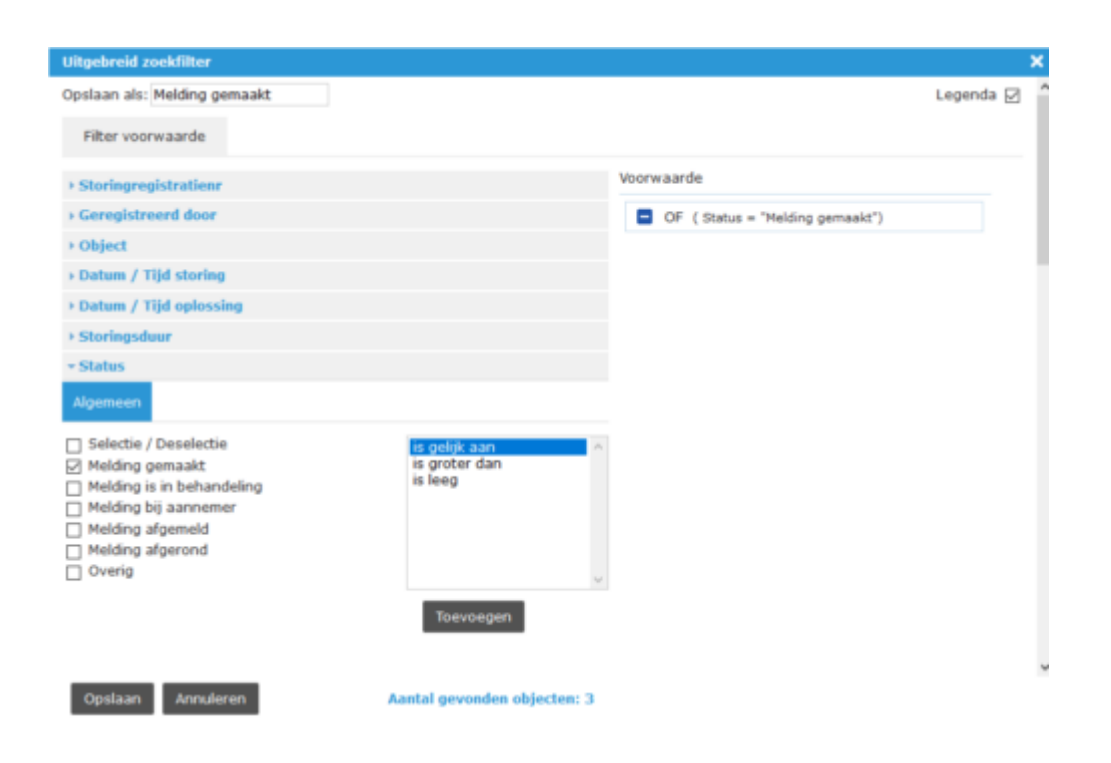

Het uitgebreid zoekfilter opent om een filter op meldingen te maken. Vergeet niet Legenda rechtsbovenin aan te kruisen, dan kan het filter daar worden geselecteerd en zie je enkel de meldingen die van belang zijn.